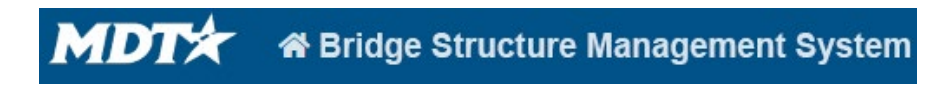

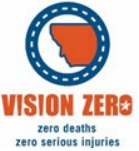

## BrM Help Guide for Underwater Inspections and Cross Sections

## **Viewing an existing Cross Section**

Inspection Condition Poke and Wade Inspections are required for each routine inspection. Cross sections are required every four years.

- 1. Go to Inspection>Cross Sections
- 2. Enter the bridge ID into the box at the top of the screen if the bridge is not already selected.
- 3. Click to expand the "Graph"
	- a. In the parameters window you can select different cross sections from different years.
	- b. 11'21 would indicate the cross section is from November 2021

## **Creating a new Cross Section**

- 1. Go to Inspection>Cross Sections
- 2. Expand the Streambed "Cross Section"
- 3. Click on "Create"

a. Be careful not to click delete if a cross section is deleted it cannot be retrieved

- 4. Enter Applicable information for Month, Year, and Offset.
- 5. Fill out General Info Box a. MDT uses soundings and not elevations.

b. Station EQ and Elevation EQ can be used to adjust previous cross sections if the soundings reference point has changed.

Step 6. Enter soundings into the Details box.